## Low level attacks Shellcode (part 2)

Mario Alviano

University of Calabria, Italy

A.Y. 2019/2020

## Exploiting is a very slow process!

- We have to encode addresses in little-endian
- Those addresses changes very easily
- Plus, we have to compute a few offsets

Can we improve a bit the process?

- So far, we disabled ASLR
- Still, the addresses retrieved via gdb do not match

#### Why?

- The stack also contains environment variables
- Check it on addresses.c
- Run with and without gdb
- The environment is different!

- If we are starting the process, we can also choose the environment
- Let's simplify the environment!

#### Ignore the environment

- Use env -i to start the process (use absolute paths)
- Try again addresses.c: \$ env -i /tmp/a.out \$ gdb a.out (gdb) set exec-wrapper env -i (gdb) r
- If you need some environment variable, add it inline eg. \$ env -i SHELL="/bin/sh" /tmp/a.out

## Pack memory with Python

- Most of the machines we use are little-endian
- Humans are error-prone on repetitive tasks
- Better to automate the conversion!

#### Pythonic solution

```
import struct
struct.pack("<I", address)

malvi@pandora:~$ python -c 'import struct; print(struct.pack("<I", 0x41424344))'
DCBA</pre>
```

- There are a few enanchement for gdb
- They add pretty printing functionalities
- One of them is peda
- Execute source <path to peda.py> in gdb
- Try on victim.c

#### Download peda from github

https://github.com/longld/peda

#### You may want to add the following lines to .gdb\_init

- Disable less for long output set pagination off
- Keep a history of all the commands typed (search with ctrl-r)

```
set history save on
set history filename ~/.gdb_history
set history size 32768
set history expansion on
```

### Find offsets with peda

■ Use pattern create to create a long pattern

Crash the process using the pattern

```
Stopped reason: SIGSEGV
0x73413973 in ?? ()
gdb-peda$ █
```

Use pattern offset to compute the offset

```
gdb-pedas pattern offset 0x73413973
1933654387 found at offset: 524
```

■ Use pattern search to find the address of the pattern

```
pab.peda$ pattern search
?agisters contain pattern buffer:
EIP+0 found at offset: 524
EBP+0 found at offset: 529
Registers point to pattern buffer:
[EDX] --> offset 1018 - size -6
[ESP] --> offset 528 - size -203
[ECX] --> offset 1018 - size -6
Pattern buffer found at:
0xffffc010 : offset 0 - size 1024 ($sp + -0x210 [-132 dwords])
0xffffd0b6 : offset 0 - size 1024 ($sp + 0x296 [165 dwords])
References to pattern buffer found at:
0xffffcc00 : 0xffffcc10 ($sp + -0x230 [-140 dwords])
0xffffcc00 : 0xffffcc10 ($sp + -0x220 [-136 dwords])
0xffffcc004 : 0xffffcd0b6 ($sp + -0x21c [-135 dwords])
0xdb-peda$ ■
```

## Build skeletons for your exploits

- Use strings of the same length
- Script your exploit as much as possible
- Try skeleton.shellcode.py on victim.c

#### When you cannot start the process

- You have to try several addresses
- Again, a script may help you!

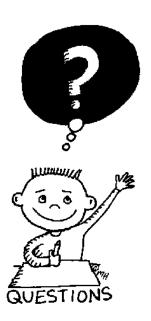

# END OF THE LECTURE